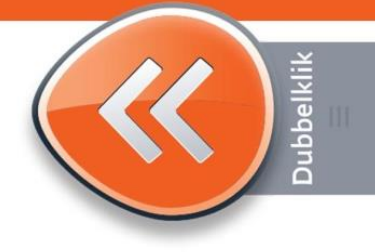

## **ALG Zoeken op internet**

Op internet is heel veel informatie te vinden. Hoe krijg je de goede informatie op je beeldscherm? Er zijn verschillende manieren bedacht om dit mogelijk te maken. De meest gebruikte manier is het zoeken via een zoekmachine.

## **Wat is een zoekmachine?**

Een zoekmachine is een internetpagina waar je op **trefwoorden** naar informatie kunt zoeken. De meest gebruikte zoekmachine ter wereld is Google.

## **Hoe zoek je informatie?**

We gaan nu aan de slag met [www.google.nl.](http://www.google.nl/) Je typt bijvoorbeeld het trefwoord 'Feyenoord' in het witte vak van de zoekmachine in. Daarna klikken je op **Google zoeken** of druk je op de Enter-toets. Nu worden alle internetpagina's gevonden waarop het woord 'feyenoord' staat.

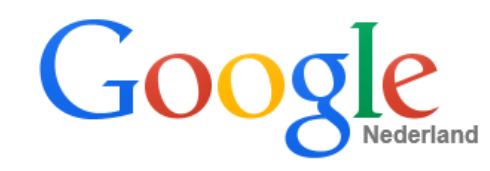

feyenoord

## **Zoekopdracht verfijnen**

Waarschijnlijk zal het aantal 'hits' (= gevonden pagina's) erg groot zijn. Je kunt de opdracht verfijnen door meer trefwoorden in te tikken. Zo kun je de opdracht steeds verder verfijnen.

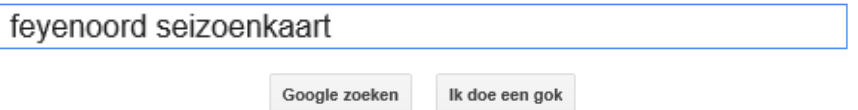

Nu worden alle internetpagina's gevonden waarop de woorden 'feyenoord' en 'seizoenkaart' staan. Deze woorden kunnen bij elkaar staan, maar dat hoeft niet!

Bij het zoeken op trefwoord is het belangrijk:

- Eerst goed na te denken welke woorden uniek zijn voor je zoekopdracht.
- Het meest unieke woord als eerste te plaatsen.
- Een woord met veel trefkans niet als eerste zoekwoord op te geven, omdat er veel pagina's zullen zijn waarin dit woord voorkomt.
- De zoekopdracht te verfijnen, wanneer er teveel pagina's worden gevonden.
- Gebruik **aanhalingstekens**. In plaats van de losse termen zoekt de zoekmachine nu op de complete zin zoals die tussen de aanhalingstekens staat. De zoekopdracht in het voorbeeld hieronder geeft direct het goede antwoord.

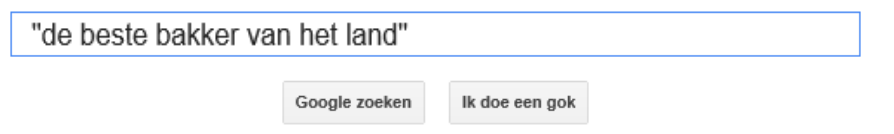

Nu worden de internetpagina's weergegeven waar deze tekst letterlijk op staat.